## PoE Injector User Manual

PJ-1001-30W

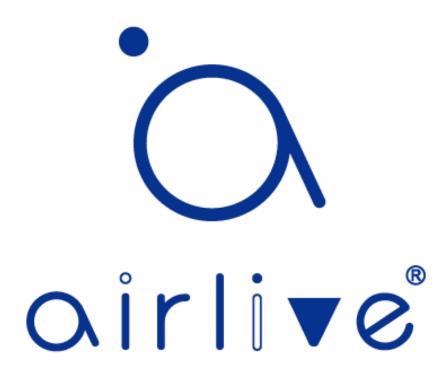

Aug. 9, 2021

Ver. 1.0

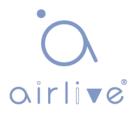

## **Copyright & Disclaimer**

No part of this publication may be reproduced in any form or by any means, whether electronic, mechanical, photocopying, or recording without the written consent of AirLive Technology Corp.

AirLive Technology Corp has made the best effort to ensure the accuracy of the information in this user's guide. However, we are not liable for the inaccuracies or errors in this guide. Please use with caution. All information is subject to change without notice

All Trademarks are properties of their respective holders.

#### Disposal

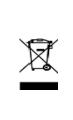

This marking indicates that this product should not be disposed with other household wastes throughout the EU. To prevent possible harm to the environment or human health from uncontrolled waste disposal, recycle it responsibly to promote the sustainable reuse of material resources. To return your used device, please use the return and collection systems or contact the retailer where the product was purchased. They can take this product for environmentally safe recycling.

CE

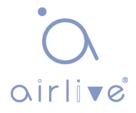

## **Table of Contents**

| 1. Overview                | 2 |
|----------------------------|---|
| 1.1 Connecting PJ-1001-30W | 3 |

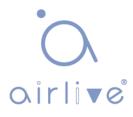

## Overview

# 1

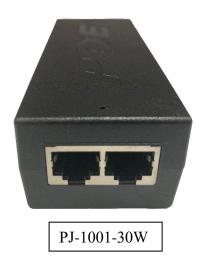

#### Ethernet 802.3at PoE Injector (PJ-1001-30W)

The AirLive PJ-1001-30W Gigabit Ethernet POE Injector is fully compatible with IEEE802.3af (15.4W) and IEEE802.3at (30W). The POE port supports a maximum output power of 30W, and the port supports 10/100/1000Mbps self-adaption. It supports AC 100-240V voltage input; the working temperature range is  $-20^{\circ}$ C ~  $+50^{\circ}$ C, seamless ultrasonic bonding, better protection effect. It takes the electricity from the power source and the data from the Ethernet network and then combines them into a signal that can be transmitted through the UTP/STP cable up to 100m. The product can be widely used in IP Camera, AP, 30W PoE PC-Panel, AP, digital signage display system, PoE LED, etc. Its reliable hardware design can ensure your automation system runs without interruption and stability.

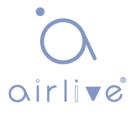

### 1.1 Connecting PJ-1001-30W

Power on the device by connecting the AC cable first. Connect a RJ-45 cable from a switch/router to the PoE Injector's port called Data In, this is Data only. From the PoE Injector's PoE Out port a RJ-45 cable can now be used to Power On and transfer Data for, for example a PoE Camera or Access Point. The PoE Out port has both Power and Data.

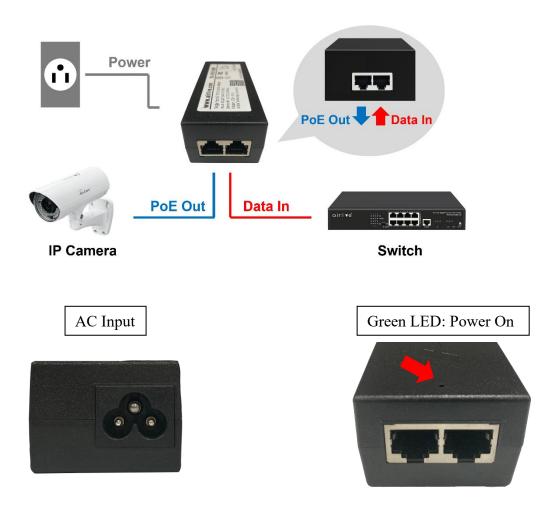

For more detailed specifications please see the datasheet. The datasheets can been found online on <u>www.airlive.com</u>

\*\* Specifications are subject to change and improvement without notice.